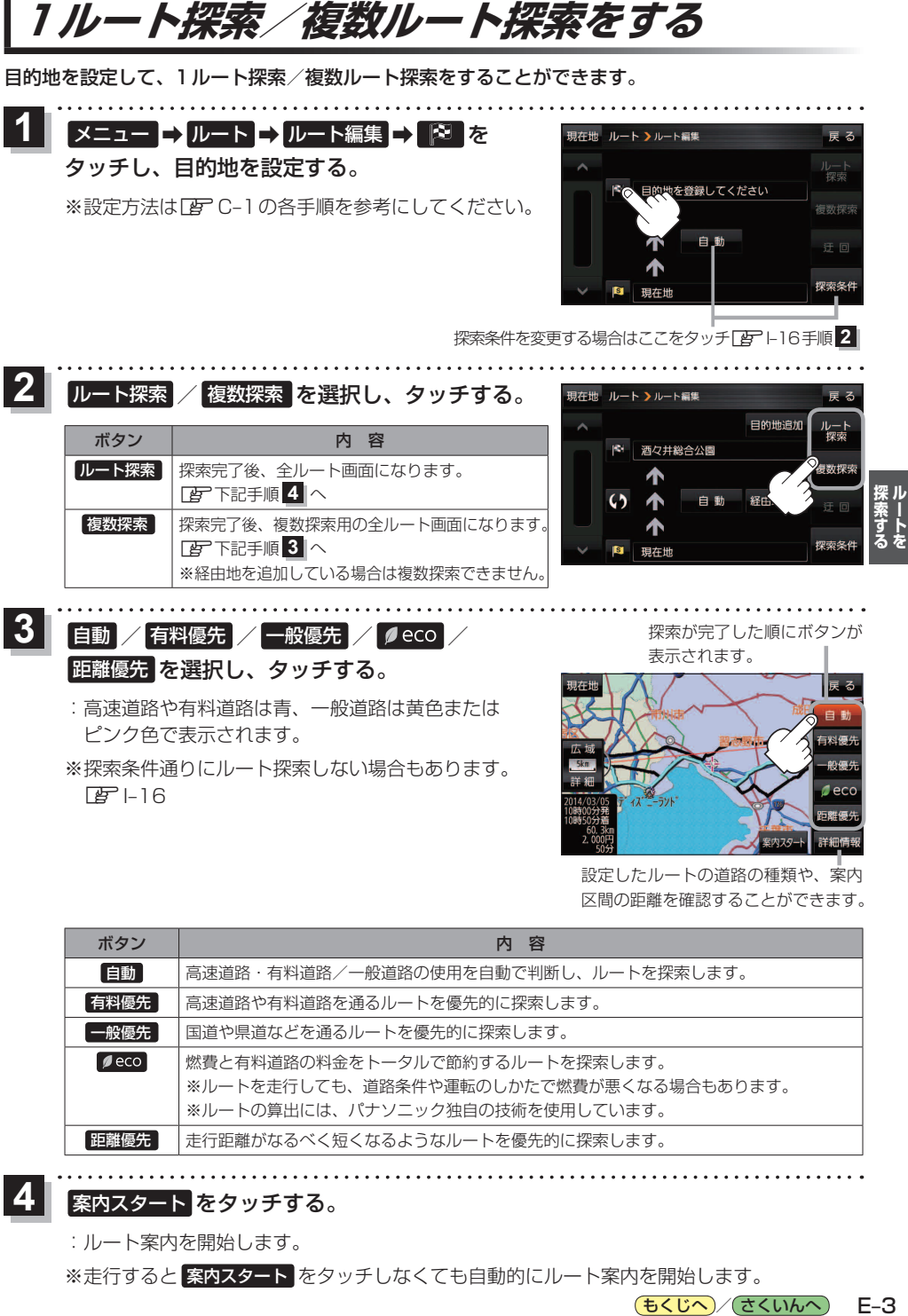

- :高速道路や有料道路は青、一般道路は黄色または ピンク色で表示されます。
- ※探索条件通りにルート探索しない場合もあります。  $F = 16$

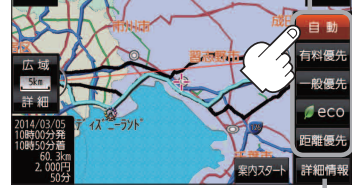

設定したルートの道路の種類や、案内 区間の距離を確認することができます。

(もくじへ)/(さくいんへ)

 $F - 3$ 

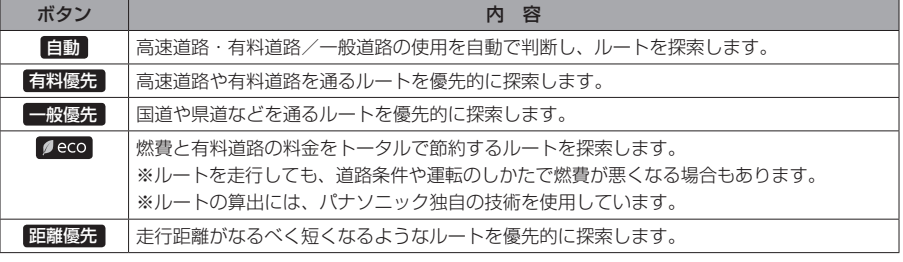

## 案内スタート をタッチする。 **4**

:ルート案内を開始します。

※走行すると 案内スタート をタッチしなくても自動的にルート案内を開始します。